# Modul MECHANIZACE Školící materiál pro samostudium

5.1.2017

Prosecký Bohumil

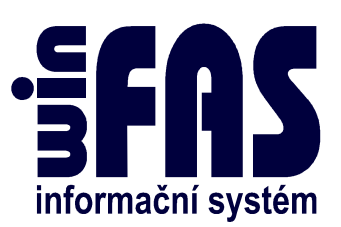

# Modul MECHANIZACE

# Obsah

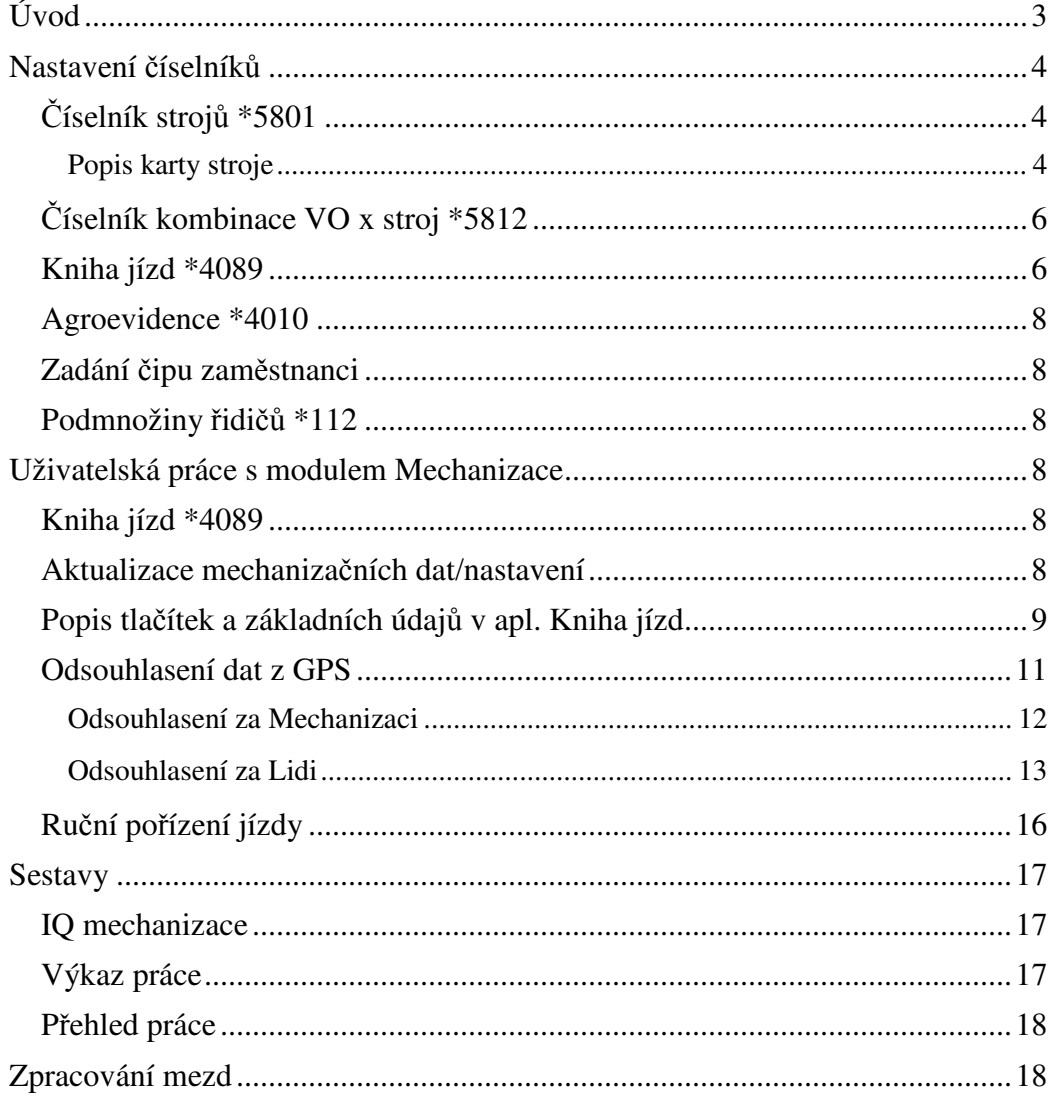

# **Úvod**

Informační systém WinFAS poskytuje možnost komplexního zpracování a vyhodnocení údajů spojených s provozem dopravních či mechanizačních prostředků. Umožňuje získat a zpracovat data od poskytovatelů GPS sledovacích jednotek na stroje v zemědělství i dopravě. Díky provázanosti modulů není nutné získaná data přepisovat ručně. Očištěné údaje je možné přímo předat do modulu MZDY a slouží jako podklady pro vnitropodnikové účetnictví.

Nástrojem pro sledování mechanizace je systém webdispečink umístěný na webovém rozhraní (sledování pohybu, času, PHM, výpočet ha, atd.).

Webdispečink slouží jako online nástroj sledování mechanizace a ukládání dat, IS WinFAS v off-line režimu zpracovává data z GPS.

Sledování mechanizace funguje plnohodnotně pouze v případě kompletního nastavení dat, číselníků a přístupových práv v IS WinFAS a jejich přenosu na webdispečink.

Propojení mezi IS WinFAS a webdispečinkem (nastavování a stahování) je automatické (aktualizace probíhají v noci…), lze provést i ručně…

- Nastavená data ve WinFAS se přenesou na webdispečink
- Data z GPS se přenesou do WinFAS

Stažená data do IS WinFAS se musí před dalším využitím odsouhlasit (elektronický výkaz práce).

Všechny nastavení pracují vždy za celý den s dělením o půlnoci.

# **Nastavení číselníků**

#### **Číselník strojů \*5801**

- Evidence "mechanizačních prostředků"
	- o Čís. strojů \*5801 je propojen na čís. Evidence majetku \*1198.
- Evidujeme veškerou mechanizaci, i tu která není v evidenci majetku.
- Pro aut. přenos do čís. \*5801 musí mít nově pořízený majetek označení Mechanizace (záložka Technické informace, apl. \*1198)
	- o Do čís. \*5801 se načítá název, klíče, datum vyřazení z majetku
- V čís. Strojů \*5801 se tlačítkem **Majetek** spouští provázání na Evidenci Majetku
	- o Nabídnou se stroje k převzetí:
		- (1) *Upravit / propojit existující*: existují min., rozdíly mezi stroji v čís. \*5801 a \*1198, provede se korekce a dojde k propojení.
		- (2) *Vyřazen*: stroj je vyřazen z evidence majetku\*1198 a je potřeba zneplatnit ho v číselníku \*5801.
		- (3) *Dojde k propojení*: data jsou shodná v obou číselnících, jen chybí vazba "propojení", tento případ je minimální, nejčastěji při převodu dat z externích zdrojů.
		- (4) *Vytvořit nový*: v čís. \*1198 je pořízen nový majetek s příznakem "Mechanizace", načte se do číselníku \*5801.
	- o Zatržítkem za symboly (x) se označí všechny majetky v tabulce.
	- o Tlačítka "Přeber data" a pak "Načti".

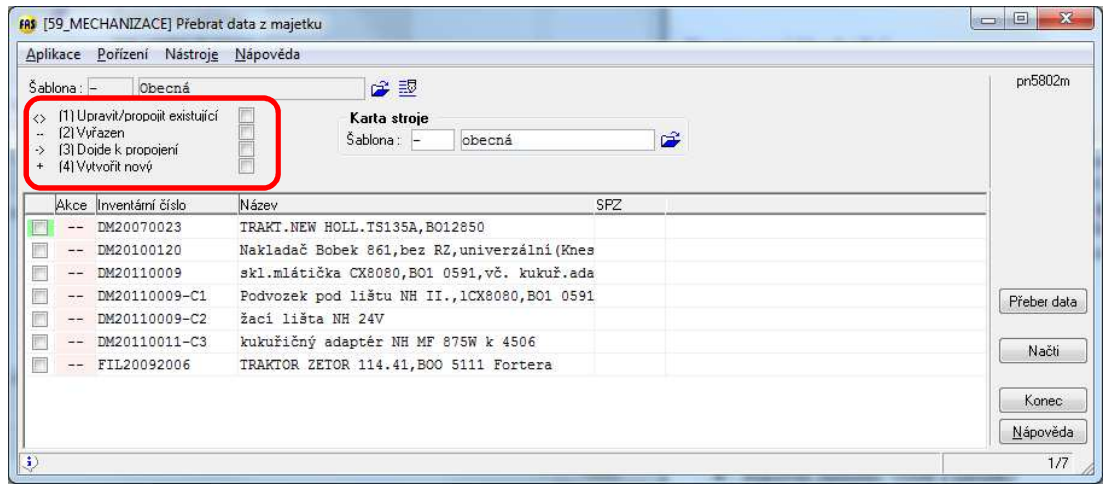

#### **Popis karty stroje**

#### Záložka "Technické"

- Stroj: z majetku / jiný
- Kód = IČ, pokud jde o evidovaný majetek
- Vozidlo: vyberte typ
- Pracovní zařazení: výběr z nabídky
- Použití: automatické přiřazení dle pracovního zařazení
- Výr. operace: vyberte VO, pokud je nastavená a používaná pro tento konkrétní stroj
- Doplňte další údaje dle techn. průkazu, či dalších dokumentů
- Podvozek: vyberte možnost

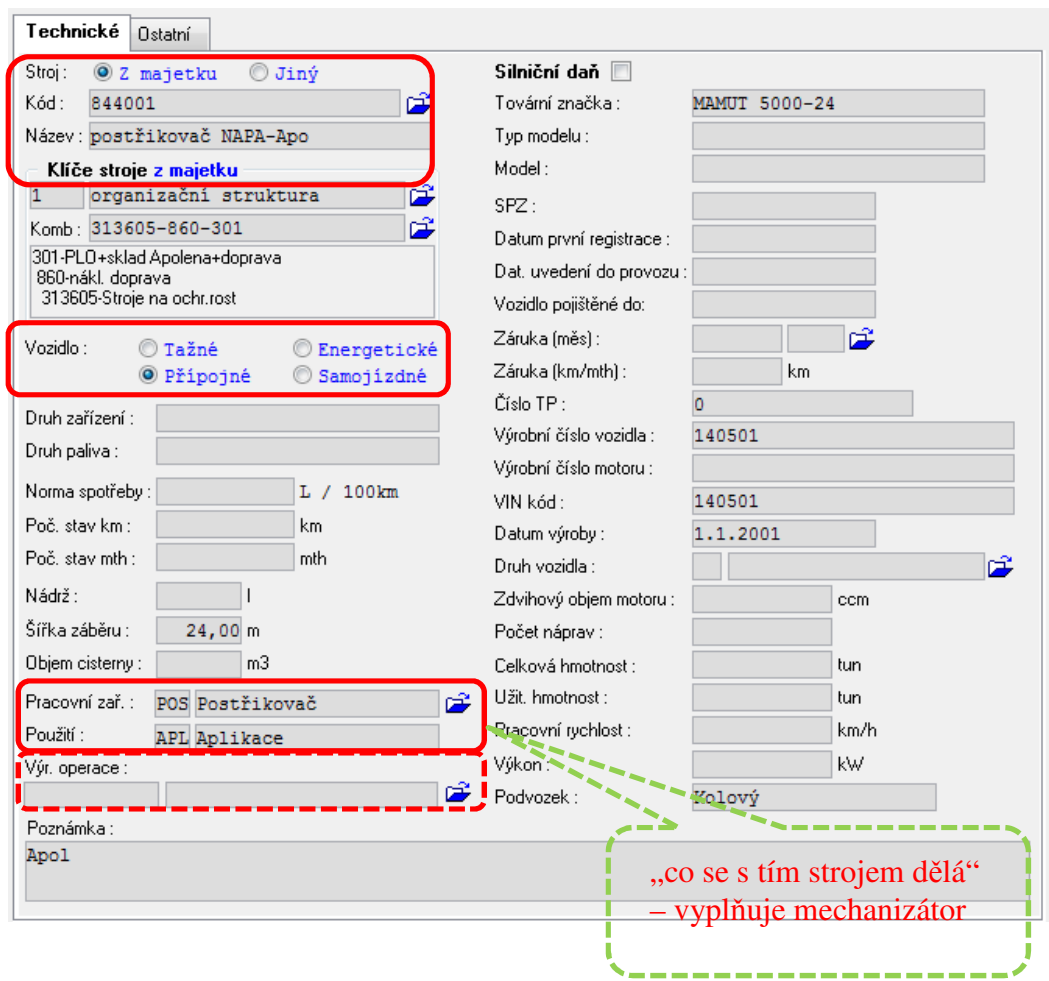

#### Záložka "Ostatní"

**Sledovačka** - určeno pro osazenou mechanizaci sledovacím zařízením:

- Kód GPS jednotky
	- o Stroje energetické a samojízdné, zadejte
- **Tel. číslo jednotky** 
	- o Stroje energetické a samojízdné, zadejte
- Číslo dallas čipu
	- o Stroje přípojné, zadejte
- Podnik (dispečink)
	- o Určeno pro automatické zatřídění do skupiny na webdispečinku
		- Je vhodné u holdingových společností, nebo pokud chcete sledovat např. za jednotlivá střediska

### **Číselník kombinace VO x stroj \*5812**

- přiřazení Výrobní Operace (čís. \*5555 mzdové práce) např. orba, setí, vláčení, … k pracovním zařazením.
	- o Čís. VO \*5555 je běžně využíván pro zpracování mezd vnitro podnik
	- o Pokud není nastaven, postupujte podle návodu +1161, případně kontaktujte podporu ohledně možného importu
- Nastavit si zobrazení dle pracovního zařazení:
	- o VO nesmí být zařazena do více "Kategorií prací", např.:
		- Radličkový podmítač "KP" podmítání
		- Smykování, vláčení "KP" příprava půdy před setím

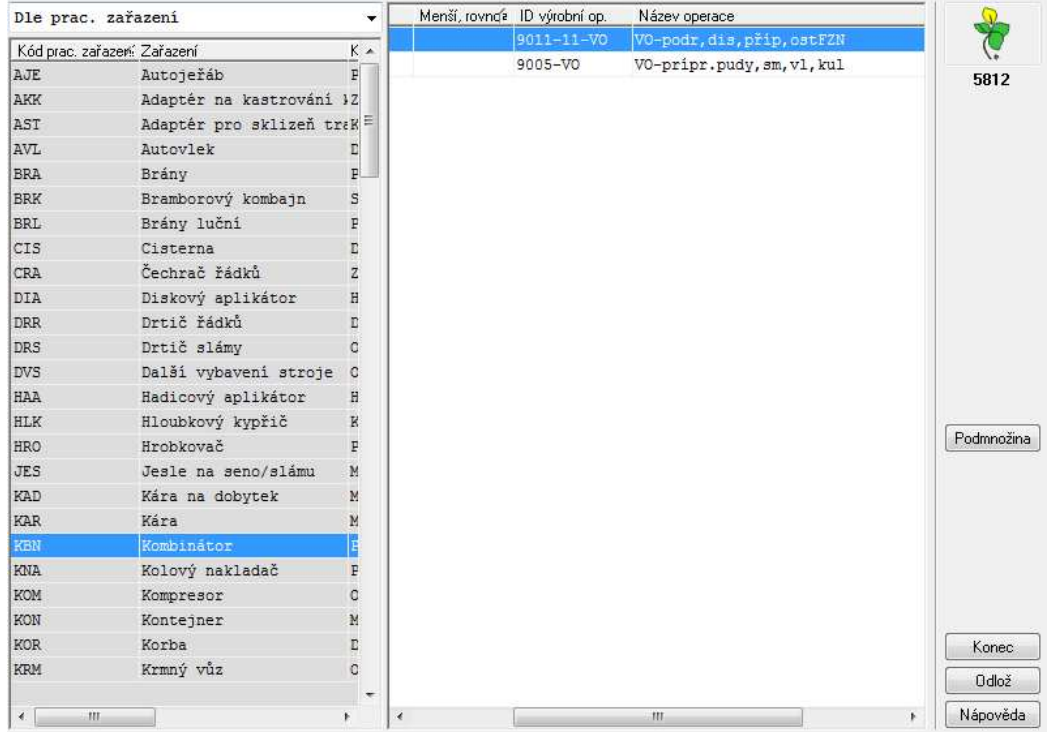

#### **Kniha jízd \*4089**

- Pro pracujícího uživatele s touto agendou je potřeba nastavit přístupové údaje
- Menu **Nastavení Nastavení agendy**

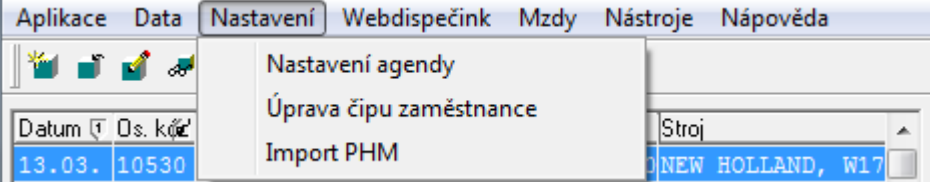

- Záložka **Přihlášení,** stejný účet jako pro přihlášení na webdispečink **:**
	- o **Kód firmy:** nejčastěji název firmy
	- o **Uživatelský účet,** nastavit pro každého uživatele pracujícího na portálu webdispečink:
		- **Login:**
		- Heslo:
- o **Univerzální účet,** administrátorský účet:
	- **Login:**
	- **Heslo:**
- o **Kód uživatele LPIS:** slouží pro filtraci dat na webdispečinku; kód přihlášení jako na portál farmáře, lze zjistit v souboru se staženými daty – poslední pětičíslí:
	- Jedná se o ID půdních bloků
	- Poté se Vám na webdispečink.cz načítají vlastní PB

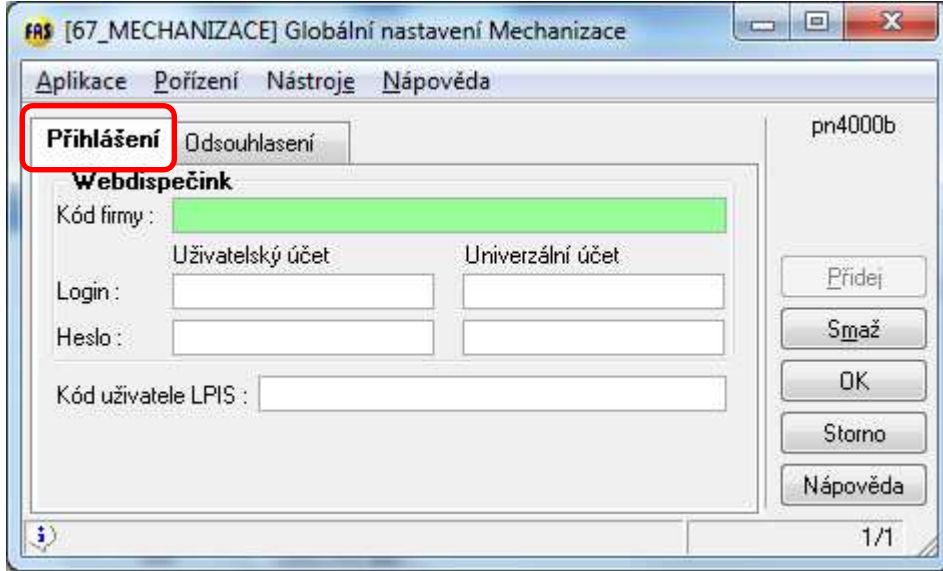

#### • Záložka **Odsouhlasení**

#### o **Výkony při přejezdech**

- Nastavit čísla výkonů, kam mají být případně směřovány data z GPS, pokud nelze dohledat výrobní operaci
- Stažená data se pak přihrají na zde vybraný výkon
- o **Minuty pro export (mzdy) a výstupy** 
	- Pokud není nastaveno, program zaokrouhlí jízdy na 15 min., přejezd – začne se tvořit až nad 30 min. – čas do 30 min se přičte k nejbližší práci

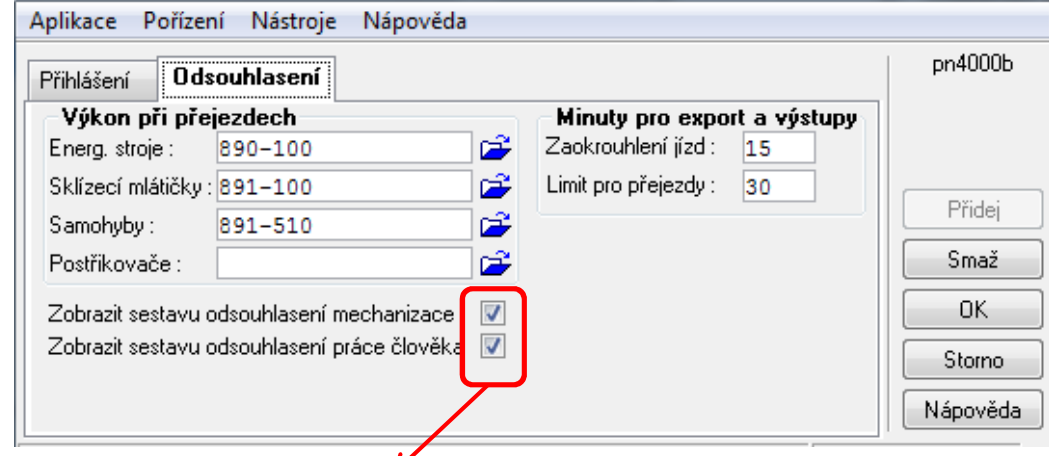

• Pokud není vyplněné zatržíko nebude se nabízet odsouhlasení mechanizace

#### **Agroevidence \*4010**

- Nastavení základních údajů o půdním bloku
	- o Import vlastních PB z LPIS
	- o Import cizích PB z LPIS
- Doplňující informace k PB
	- o Nastavení plodiny (z číselníku)

#### **Zadání čipu zaměstnanci**

- **Kniha jízd \*4089**
- Menu **Nastavení Úprava čipu zaměstnance**

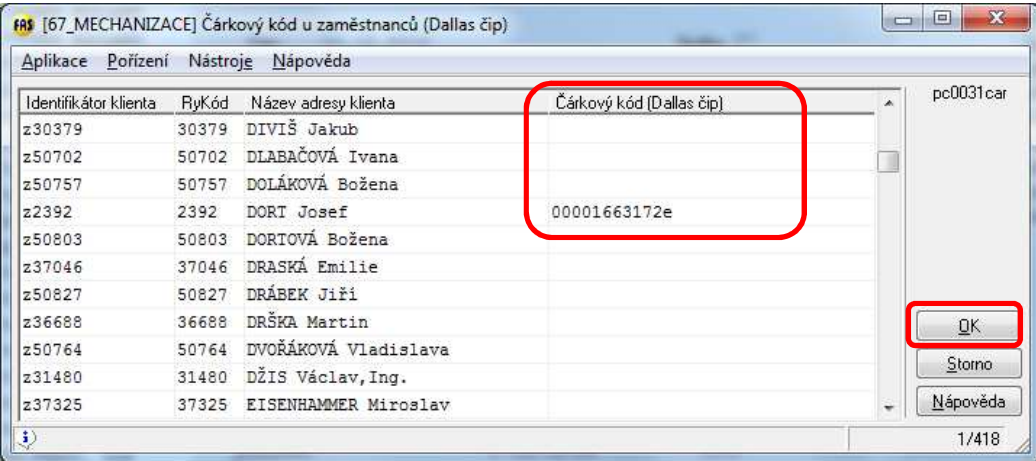

- Uživatelé, kteří mají přístupová práva na zaměstnance, mohou toto nastavení provést v čís. **Klientů \*3000 – Zaměstnanci**
	- o Označíte zaměstnance, tl. UPRAV
	- o Tl. Adresy, údaj Čárový kód
- $\bullet$  Čárový kód = dallas čip řidiče
- Pokud zaměstnanec nebude mít přiřazen dallas čip řidiče, nebude se načítat jméno řidiče v aplikaci Kniha jízd

#### **Podmnožiny řidičů \*112**

Založte podmnožinu řidičů, pokud chcete odsouhlasení dat za podmnožiny, ke kterým lze nastavit i přístupová práva

# **Uživatelská práce s modulem Mechanizace**

#### **Kniha jízd \*4089**

V této aplikaci se aktualizují údaje pro práci s webdispečinkem a stahují se data z GPS do IS WinFAS k následnému odsouhlasení a zpracování dat.

#### **Aktualizace mechanizačních dat/nastavení**

Při provedení změn na mechanizačních jednotkách (čipy, GPS, prac. zařazení, VO,..) a půdních blocích je nutné provést aktualizaci. Automaticky nebo ručně.

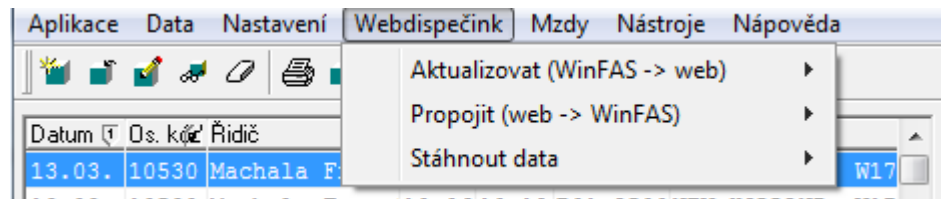

 $\vert$  13.03. 10530 Machala Frant: 10:06 10:18 B01 2500 NEW HOLLAND, W17

- **Automaticky** 
	- o Provádí se vždy v noci, dochází k aktualizaci dat (nastavení údajů k mechanizaci, stažení dat z GPS)
- **Ručně,** využívám k okamžité aktualizaci dat, jednotlivé kroky dělat postupně:
	- o **Aktualizovat** (WinFAS → WEB): stroje, nástroje, plodiny na PB, půdní bloky
		- Vybrat kategorii k aktualizaci
		- Vyberu příslušný např. stroj,… a potvrdím tl. OK
	- $\circ$  **Propojit** ( WEB  $\rightarrow$  WF)
		- Mechanizace
			- Kontrola propojení "simek" energetických a samojízdných strojů a dallas čipů přípojných vozidel
		- · Půdní bloky
			- Kontrola spárování PB
	- o **Stáhnout data**:
		- Od posledních uložených
		- Vybrat datum

#### **Popis tlačítek a základních údajů v apl. Kniha jízd**

Knihu jízd lze zobrazit za všechny řidiče, podmnožinu řidičů (s možností přístupových práv), nebo konkrétního řidiče.

Pokud se zobrazuje místo jména řidiče dallas čip – není přiřazen k řidiči, jestli je údaj prázdný – nejsou čipy u strojů a řidičů.

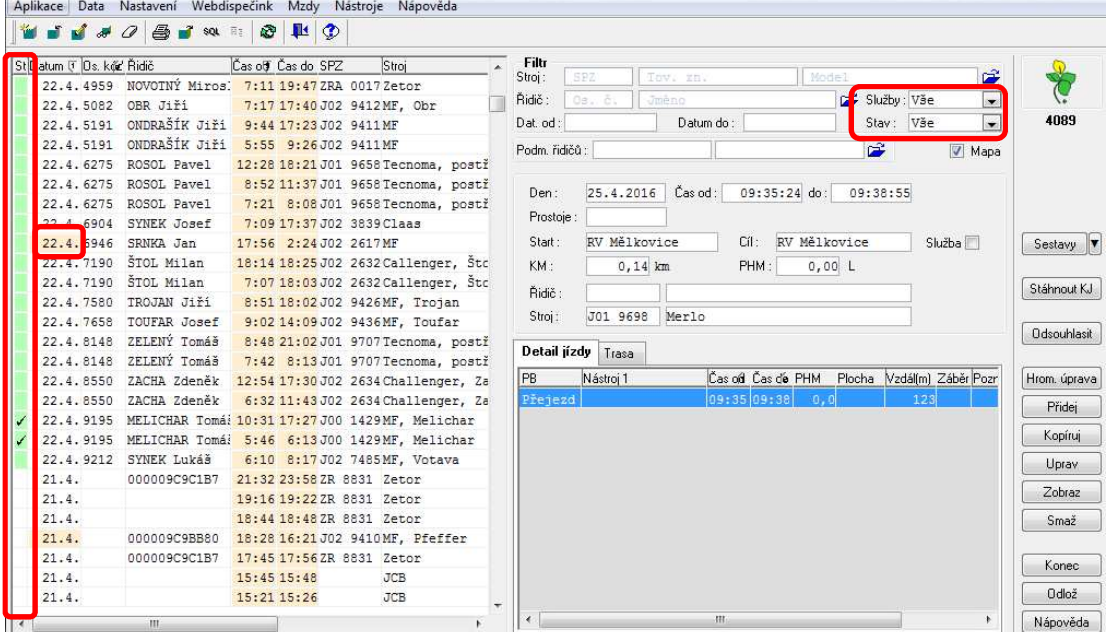

Sloupec

- **St** = STAV zpracování dat
	- o Bílá: neodsouhlaseno
	- o Zelená: odsouhlaseno
	- o Zelená se zatržítkem: odsouhlaseno + předáno do mezd
- **Datum** podbarveno
	- o Práce přes půlnoc

Filtr

- **Služby** (práce našich strojů na cizích polích)
	- $\circ$  přednastaveno "Vše" = zobrazení prací na našich i cizích polích
	- **Stav** (stav odsouhlasení a zpracování dat)
		- o Vše
		- o Odsouhl.: odsouhlasená data za jízdy (stroje, lidi)
		- o Odsouhl. + mzdy|: odsouhlasená data a předaná do mezd, v apl. \*4089již nelez upravovat
		- o Nedoushl.: data k odsouhlasení

Tlačítka

- **Sestavy**
	- o IQ sestavy
	- o Výkaz práce množnost zobrazení za konkrétního zaměstnance a den
	- o Přehled práce za vybrané období
- **Mapa**:
	- o Půdní bloky
	- o Trasa Adisp.
- **Stáhnout KJ** možnost automatického stahování v noci
	- o Klepnutím na toto tlačítko se provedou níže popsané operace, bez zásahu uživatele:
		- Nastaví se práva na LPIS
		- Stáhnou se informace o strojích a přípojných vozidlech, webdispečink → WinFAS
		- Nastaví stroje a nástroje na webdispečinku
		- Stáhnou se jízdy
			- Zpracují se jízdy, práce na PB, přejezdy, služby, docházka
- **Odsouhlasit** viz popis níže
- **Hromadná úprava,** možnost hromadné úpravy stažených dat s chybějícím údajem, např. řidič, stroj
	- o na vzorovém obr. níže chybí u třech jízd řidič, označením těchto jízd, klepnutím na tl. Hrom. Úprava, vyberete řidiče a uložíte

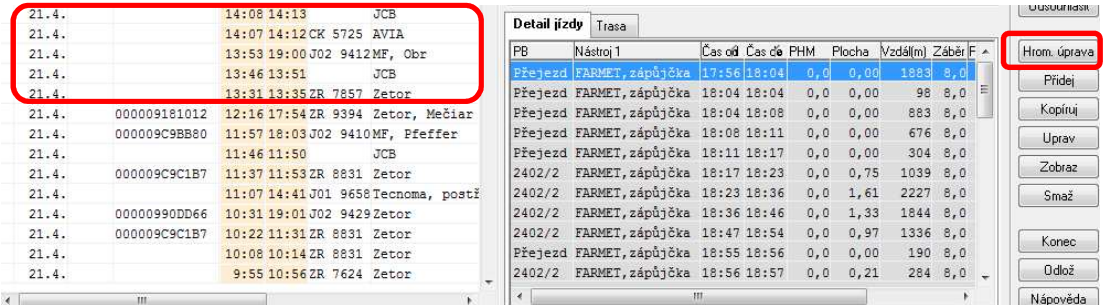

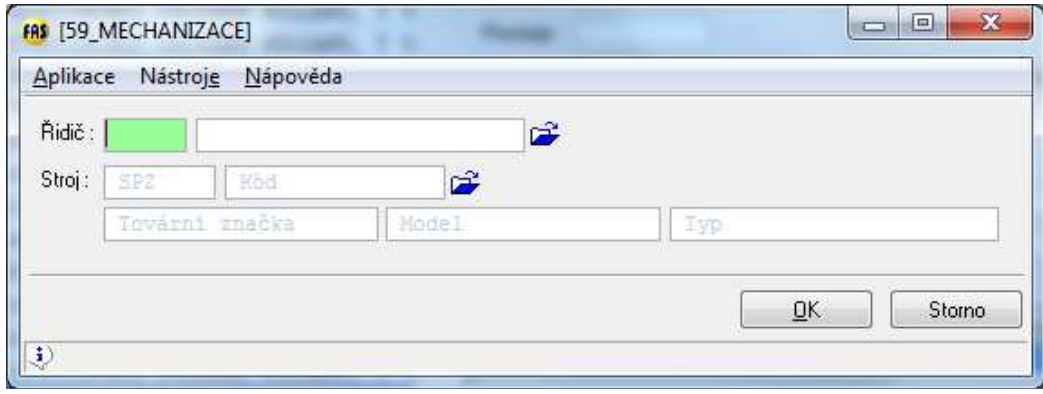

#### **Odsouhlasení dat z GPS**

Odsouhlasení dat si provádí každý uživatel=mechanizátor podle potřeby (denně, týdně, od – do….)

- Klepněte na tl. **Odsouhlasit**
	- o Nabídnou se dny k odsouhlasení
	- o Postupně odsouhlasit Mechanizaci, následně Lidi
		- $N$  neprovedeno, A provedeno

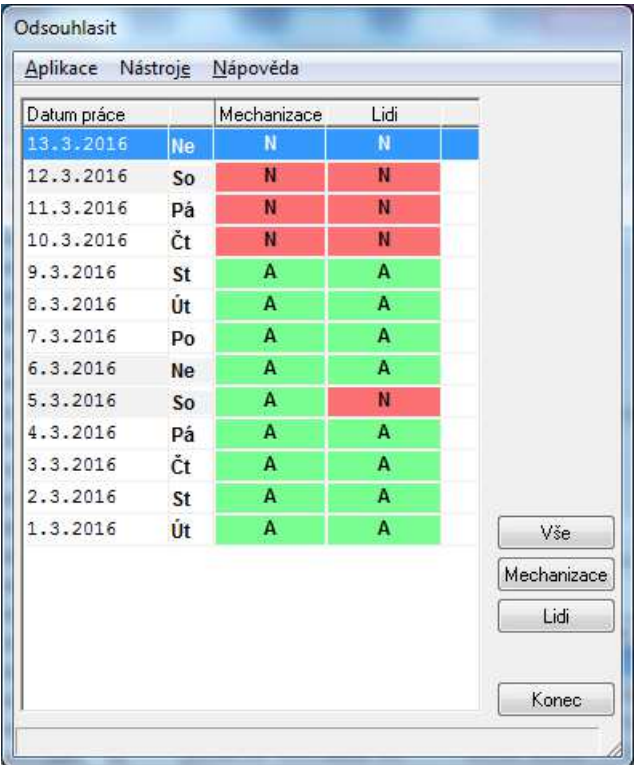

#### **Odsouhlasení za Mechanizaci**

Zobrazení stažených dat podle pracovního zařazení strojů

#### **Zobrazení okna**

- Formulář
	- o Práce:
		- Zobrazuje data seřazená dle prací
		- o Lidi:
			- Zobrazuje data setříděna dle lidí
			- Umožňuje upravovat půdní bloky a kombinaci klíčů
- Moje práce (přednastaveno)
- Hloubka: úroveň zobrazení dat, úroveň 4 = nejpodrobnější

#### **Popis okna**

- Sloupec "slučování prací"
	- o Práce na půdním bloku, práce mimo půdní blok
		- Třídění podle pracovního použití (viz nastavení v \*5801 viz údaj Prac. zařazení
- **Hodiny, PHM (L), KM** 
	- o Skutečně načtená data z GPS
- **Ha LPIS, obděláno** 
	- o HA LPIS skutečná výměra pole dle portálu Farmáře
	- o Obděláno sečtené a odsouhlasené hektary za posledních 30 dní
	- o Šipka nastaví do sloupce Rozpoč., rozdíl skutečné výměry a již obdělané
- **Ha (BP), Ha (km)** 
	- o Ha (BP) Ha bez překryvu
	- o Ha (km) ujetá vzdálenost x šířka záběru
- **Ha (skut), Rozpoč., P, C** 
	- o Ha (skut) WinFASem předvypočítaná hodnota obdělaných hektarů (pozorováním zjištěno, že nejvíce odpovídá realitě)
	- o Rozpoč. ruční korekce, např. pokud více strojů dělalo na jednom poli (poměrem podle obdělané plochy, nebo času se rozpočítá mezi všechny stroje provádějící v jeden den stejný druh práce a na stejném poli)
	- $\circ$  P = přejezd
	- $\circ$  C = označit v případě, pokud je obdělané celé pole

#### **Kontrolují se**

- ha, práce x přejezd, případně se doplní přípojné vozidlo
- Změnu práce na přejezd provedete zatržítkem ve sloupci P
- Potvrdíte tl. Provést změny, data na okně se přepočítají a pak je lze uložit tl. OK

#### Zobrazení dle prací

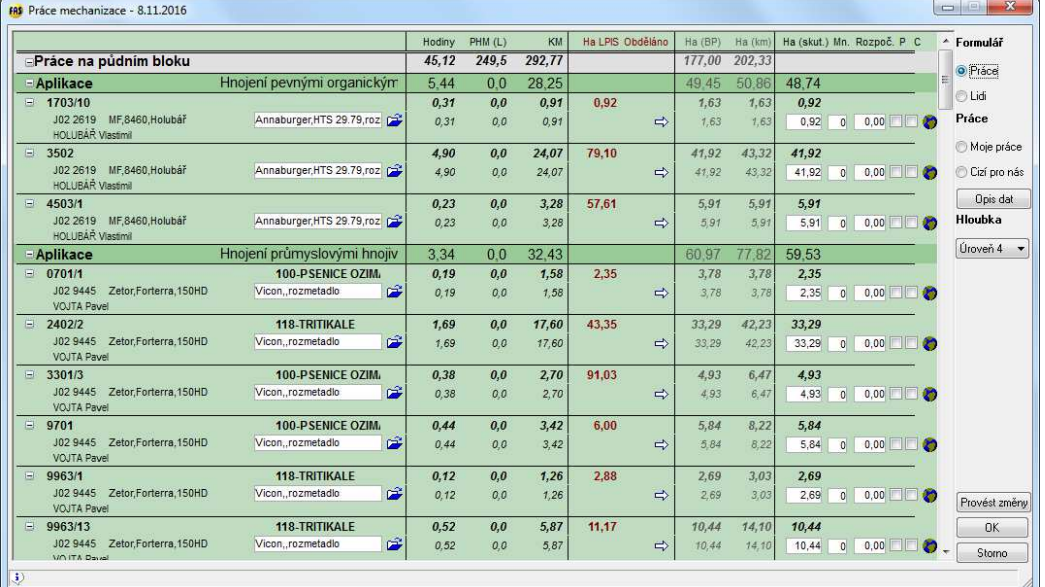

#### Zobrazení dle lidí

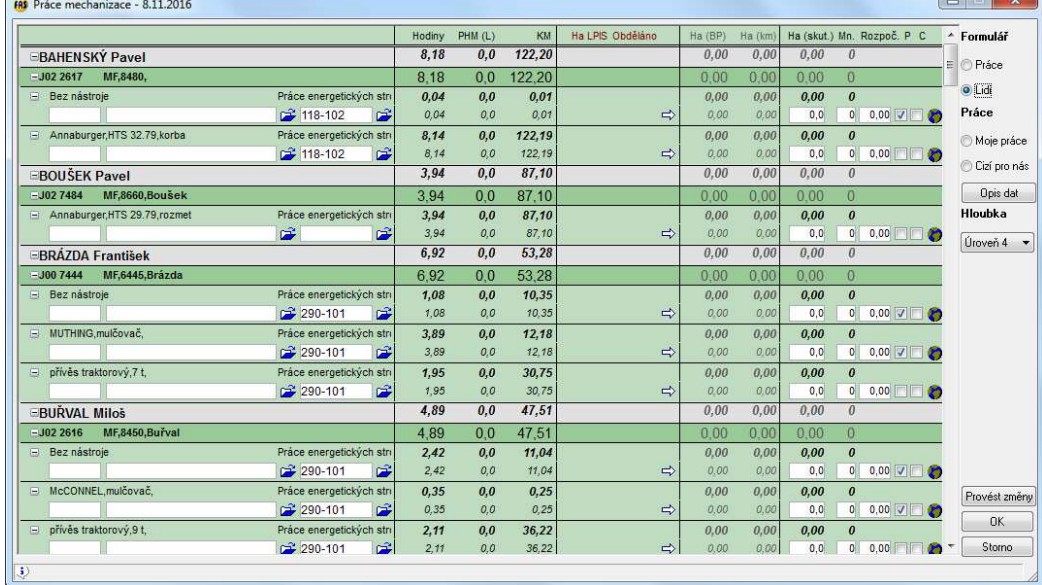

#### **Odsouhlasení za Lidi**

Zobrazení všech řidičů pracujících ten den, u označeného zaměstnance lze kontrolovat a provádět případné změny.

#### **Popis okna**

Tabulka Seznam řidičů – lze editovat příchody, odchody a prémie.

- Sloupec "Řidič"
	- o Zobrazení pracujícího stroje
	- o Členění řádků podle Prac. zařazení (viz příklad obr.)
		- Práce energ. strojů, hnojení průmyslovými hnojivy,....
- **PHM, Km, Hodiny** 
	- o Skutečně načtená data z GPS
- **Pozemek** kód a název z LPIS
- **Výkon** předvyplněn podle osevního plánu, pokud nevyplněn vybrat
- **Ha LPIS** skutečná výměra pole dle portálu Farmáře
- **Ha (BP), Ha (km)** 
	- o Ha (BP) Ha bez překryvu
	- o Ha (km) ujetá vzdálenost x šířka záběru
- **HA (skut)** načtené hodnoty z odsouhlasení za Mechanizaci
- $\bullet$  % = procentické prémie, lze přebírat ze šablony aplikace
- $\bullet$  P = přejezd
- $\bullet$  S = služba

#### **Kontrolují se**

- Výrobní operace a výkony
- Případně doplnit chybějící údaje, např. výkon

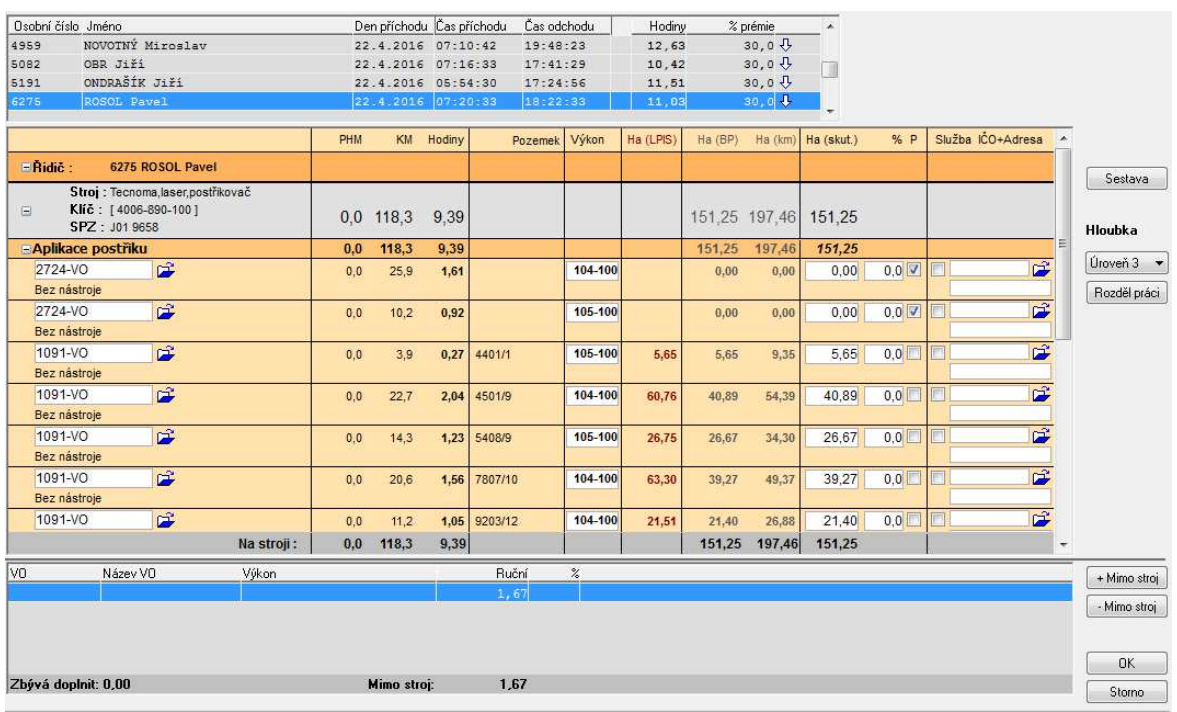

- Pořízení prací mimo stroj
	- o Práce, které nelze získat z GPS jednotek, např.:
		- Opravy, ruční práce,...
	- o Pořízení ve spodní části okna, tl. *+Mimo stroj* a *–Mimo stroj*
	- o Např. Opravy, ruční práce, atd…
	- o Klepnutím na klávesu F7 vyberete z číselníku výrobních operací příslušnou práci a zadáte i výkon
	- o Uložíte tl. OK

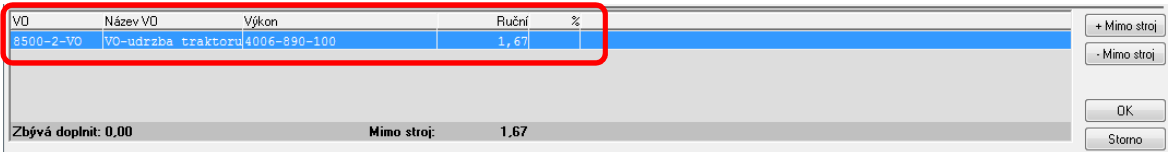

#### • Tl. **Rozděl práci**

- o Vybrané práce se rozdělí na jiné časové úseky, ke kterým je nutné provést změnu výkonu, nebo výrobní operace
	- Nelze rozdělit pouze jeden časový úsek, nevíte jak rozdělit km či PHM
	- Nejčastěji použít např. pokud se nedotahuje nástroj

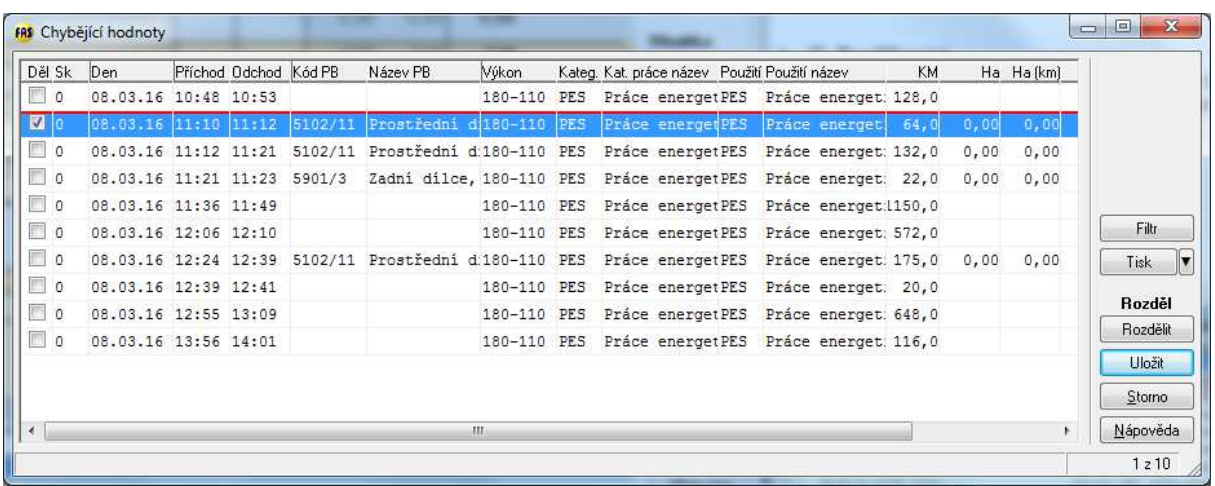

o Tl. Rozdělit

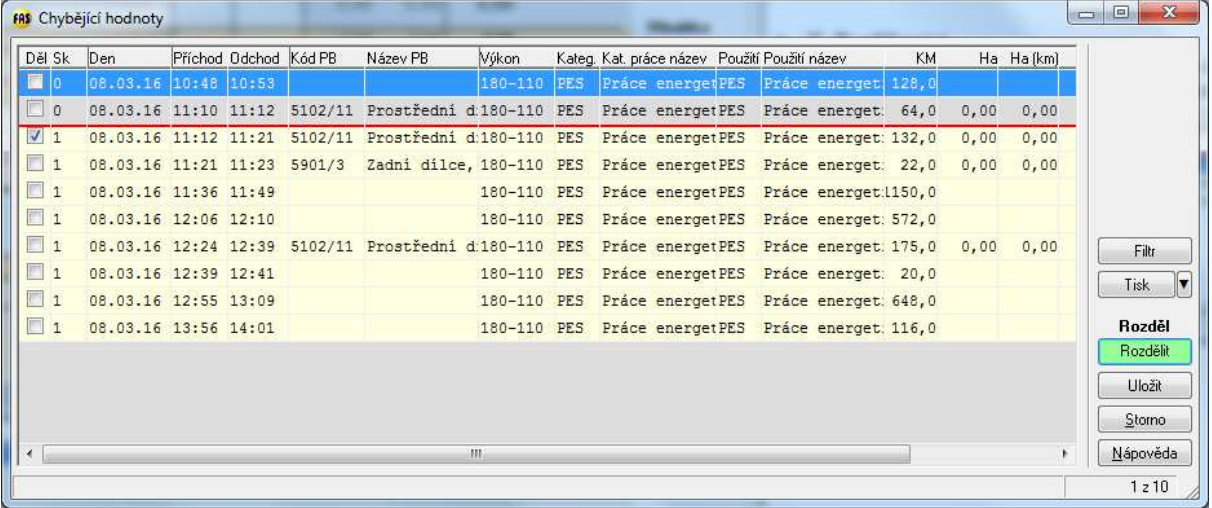

- o Tl. Uložit zkontrolovat okno
	- **Změnit výrobní operaci, nebo výkon**
	- Bez uložení změny zůstanou data v původním načtení

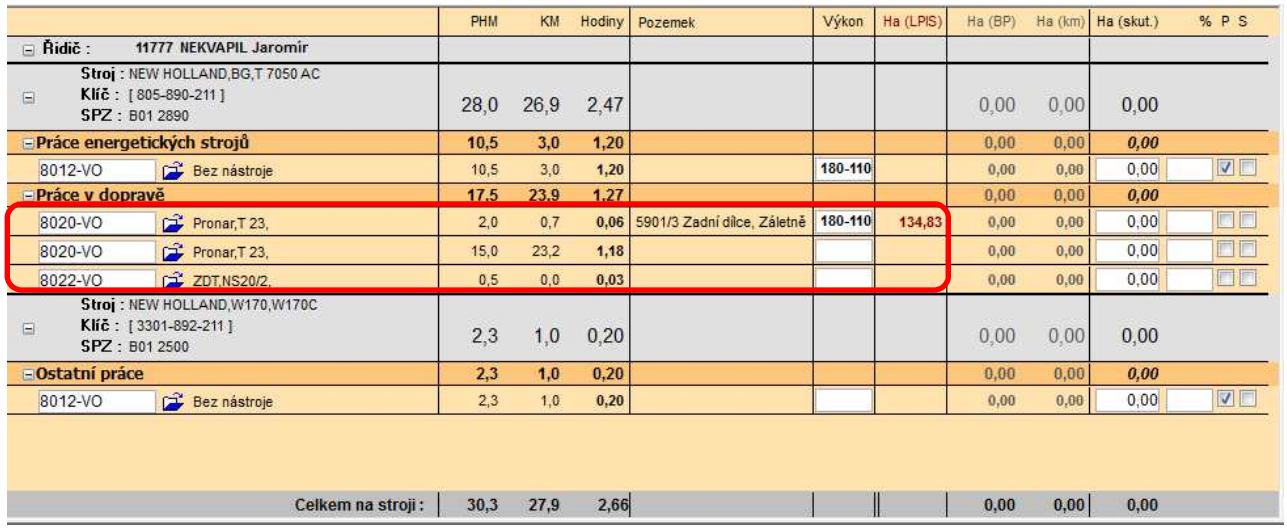

## **Ruční pořízení jízdy**

Lze využít, pokud se nestáhnou data z GPS jednotek, ruční pořízení nahrazuje automatický přenos dat, je nutné zadat základní údaje, které předává GPS jednotka.

- Klepněte na tl. Přidej
- Vyplňte potřebné údaje, uložte tl. OK

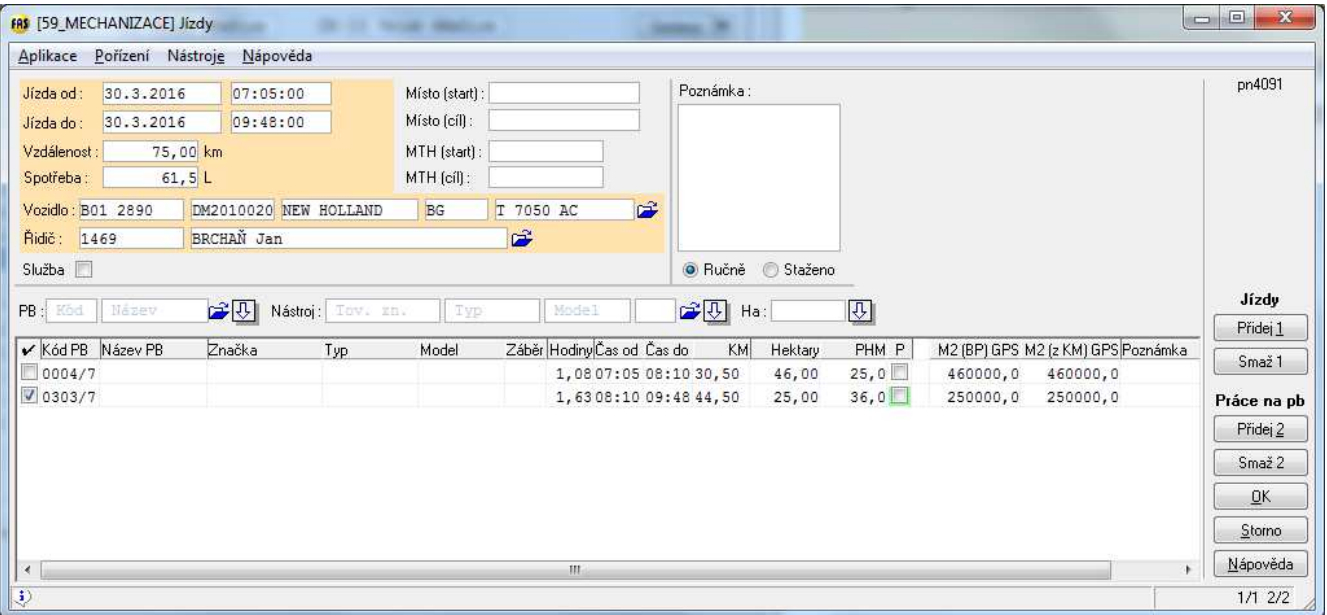

- Při vyplňování údajů k jízdě lze využít hromadného doplnění dat (viz údaje v označeném červeném rámečku)
	- o Zadáte PB, nástroj nebo hektary
	- o Ve spodní části okna označíte zatržítkem řádky, které chcete doplnit, klepnutím na šipku vedle údaje dojde k doplnění dat

![](_page_15_Picture_99.jpeg)

### **Sestavy**

Spusťte aplikaci \*4089 Kniha jízd – tl. Sestavy

- o IQ Mechanizace
- o Výkaz práce
- o Přehled práce

# **IQ mechanizace**

![](_page_16_Picture_57.jpeg)

## **Výkaz práce**

Zadejte parametry pro spuštění sestavy, zobrazí se přehled za konkrétní osobu a den.

![](_page_16_Picture_58.jpeg)

#### **Přehled práce**

Přehledová sestava dat předávaných do mezd.

![](_page_17_Picture_75.jpeg)

#### **Zpracování mezd**

Odsouhlasení dat mechanizátorem se provádí nezávisle na zpracování mezd. Do pořízení mezd, apl. \*5559, se načtou data podle období, které je nastaveno v čís. \*8000 MZDY\_MECHNIAZCE, pokud v číselníku chybí nutné doplnit.

Po přetažení dat do vnitro mezd se v knize jízd u načtených vět udělá příznak "zatržítka", tj. tyto věty už nebudete moci v knize jízd upravovat. Nelze měnit výrobní operace či klíče, neodpovídalo by to hodnotám ve mzdách a pak zaúčtovaným datům.